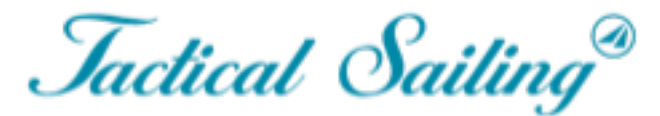

Un gioco contro il vento

## Tactical Sailing 2.0

**Guida breve**

## **Guida breve**

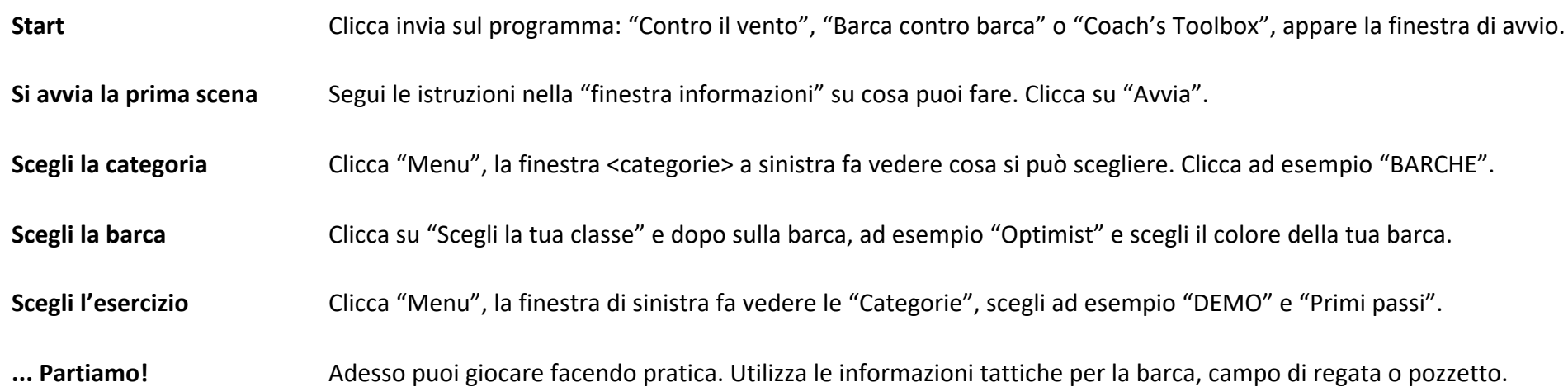

### Avvia un programma. Scegli ad es. "Coach's Toolbox"

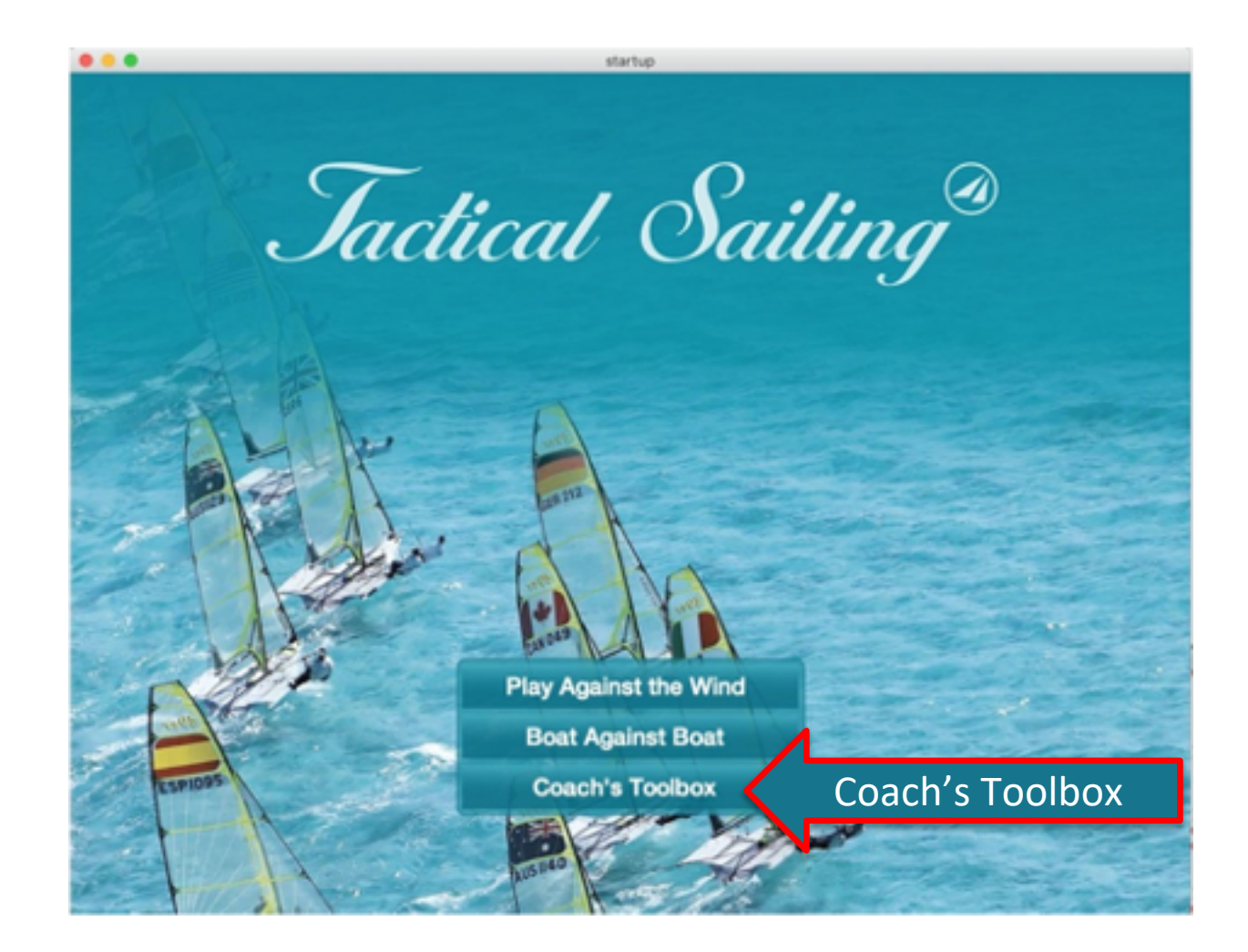

### Schermata home "Coach's Toolbox" (Strumenti allenatore)

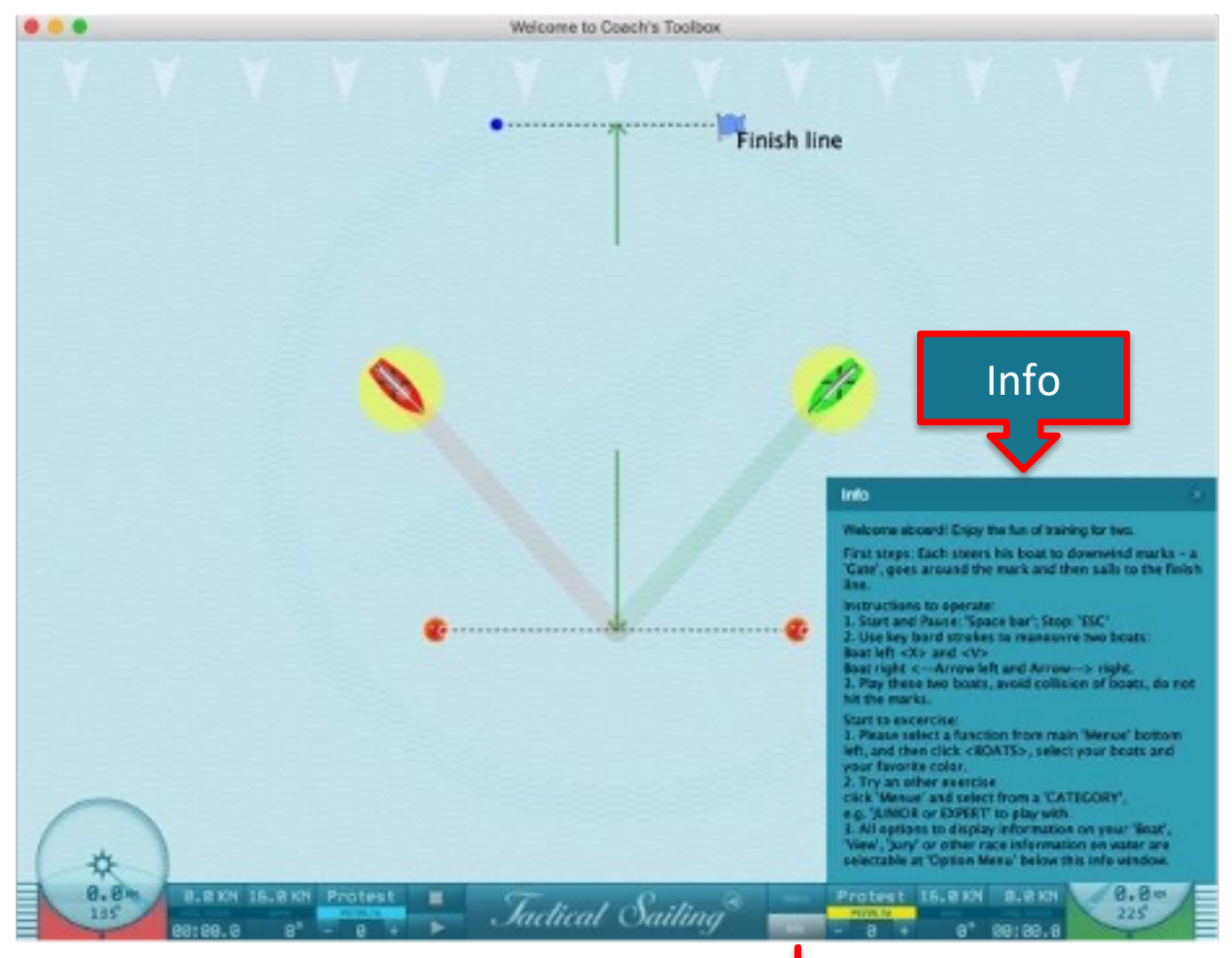

#### Informazioni su come utilizzare la finestra "informazioni" = "on"

### Schermate home

**"Gioca contro il vento" 1 compasso - al centro**

**"Barca contro barca" 2 compassi - sinistra e destra** 

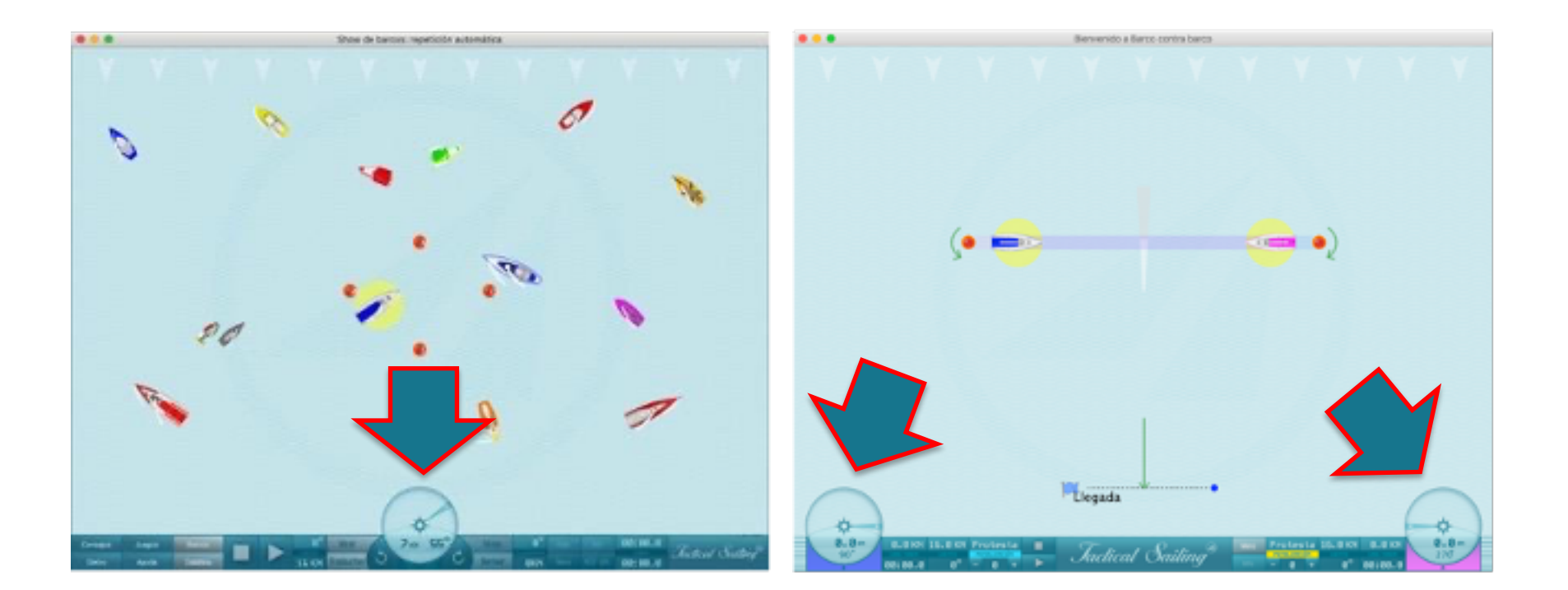

### Pozzetto – 1 compasso

"Gioca contro il vento" Osserva l'informazione nel "pozzetto"

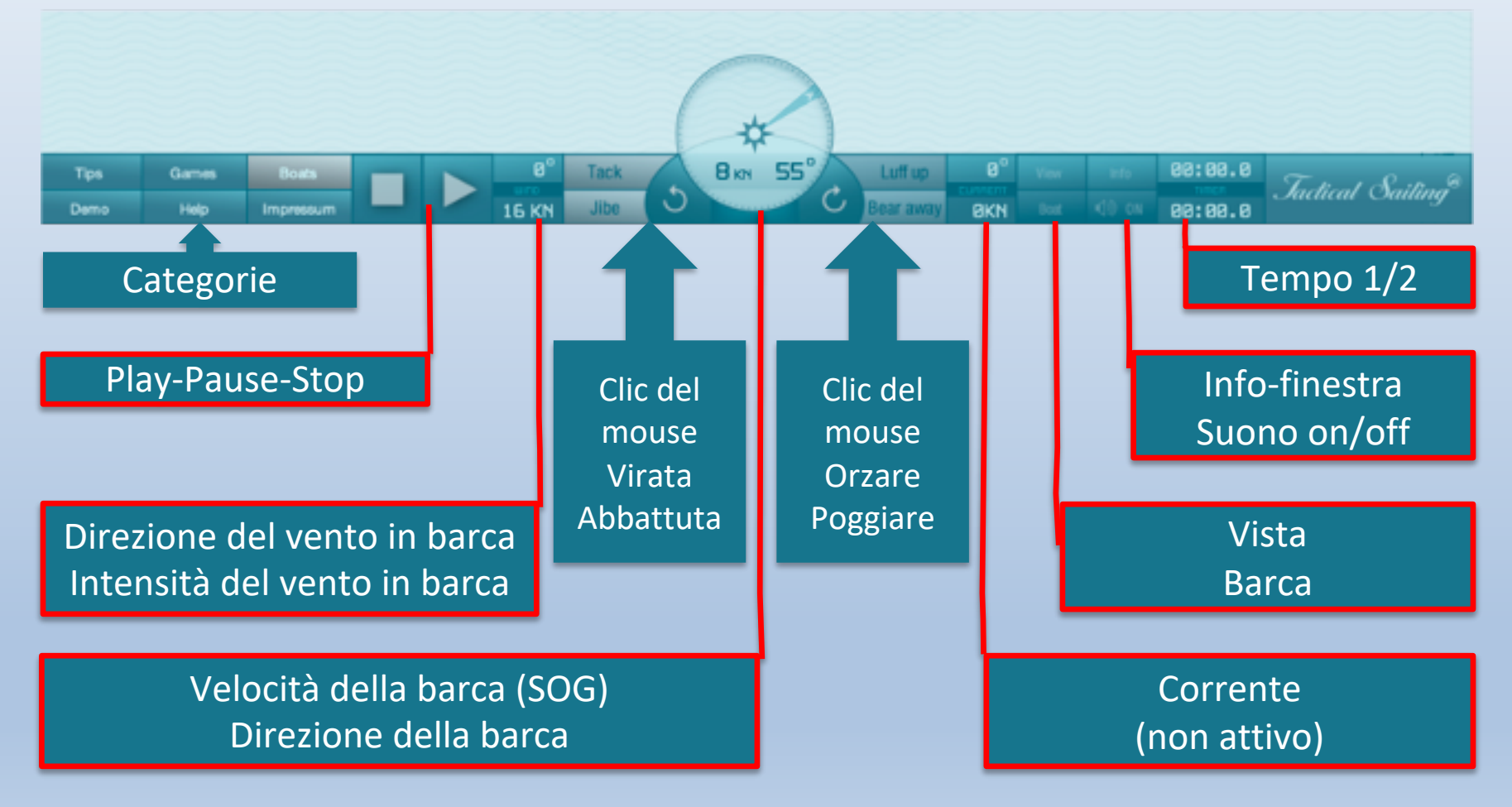

### Pozzetto – 2 compassi

"Barca contro barca" e "Coach's Toolbox"

Osserva l'informazione nel "pozzetto"

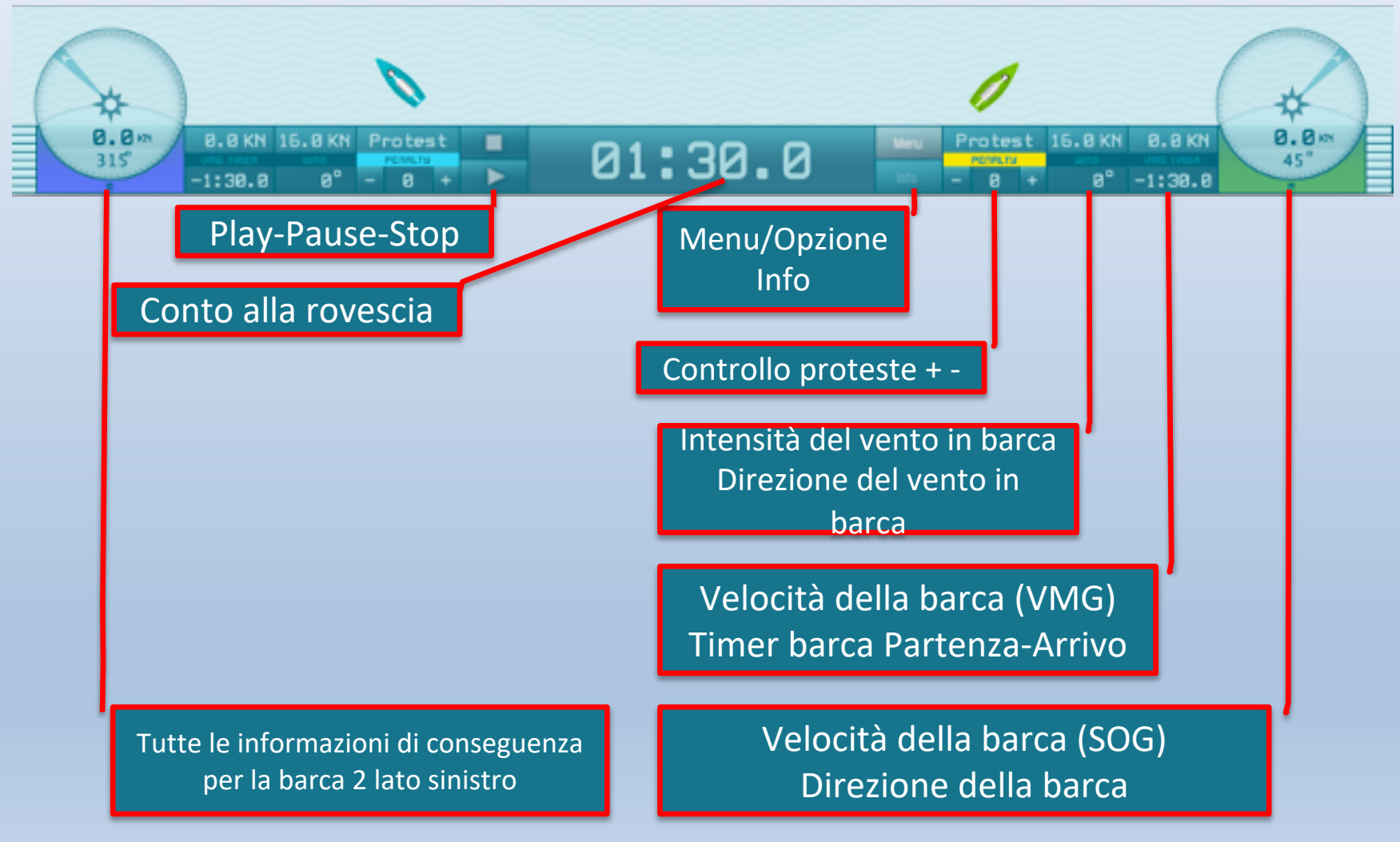

### Menu, categorie, opzioni e esercizi

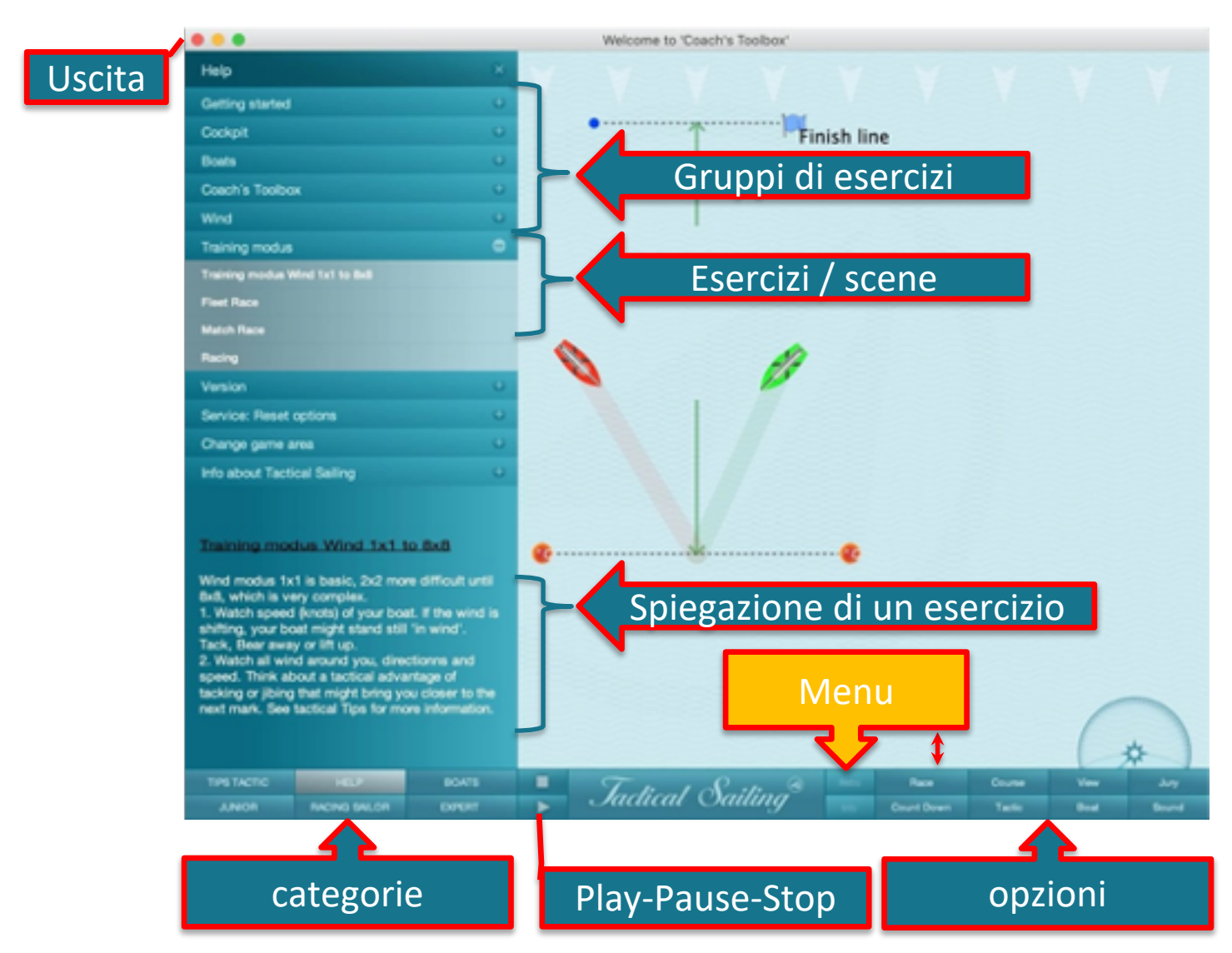

# **Controllo barca e opzioni**

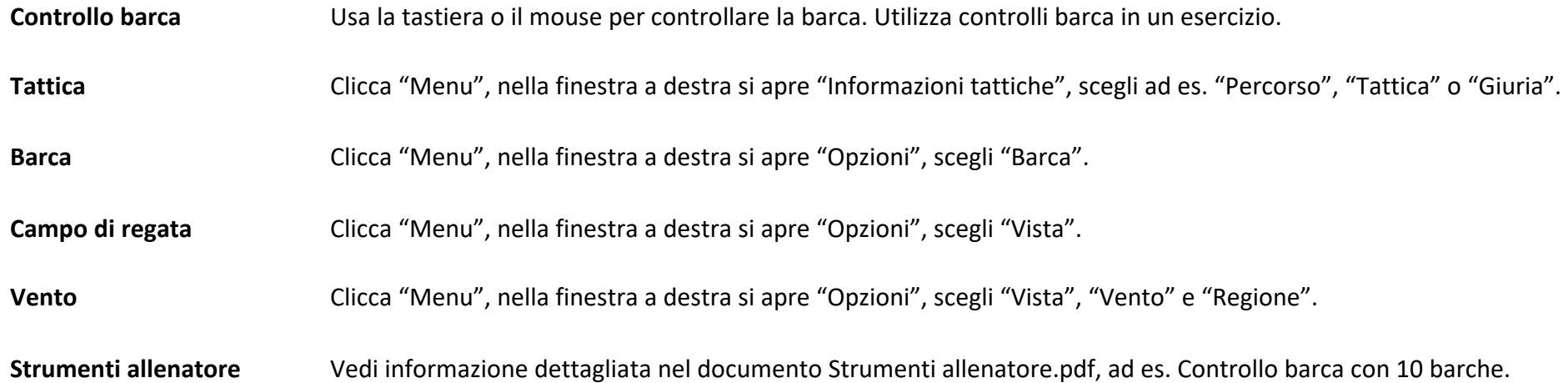

## Controllo barca virata, abbattuta, orzare, o cambiare posizione

**Controlli fini:** Utilizza i seguenti tasti <> keys:

Barca  $1 =$  destra: frecce Barca  $2 = \sin \left( \frac{\pi}{2} \right)$  tasti <X e V>.

**Virare barca** da allenamento 90 ° \*:

virare : < W> abbattere : <S>

**Tasti speciali** per girare 90 ° \*\*:

Barca rossa <R> Barca verde <G> Barca blu <B>

**Cambiare l'opzione allenamento della barca:** Sposta il mouse sopra la barca: Clicca e cambia posizione con <trascina & rilascia>.

**Tasto sinistro del mouse** sul **centro** barca: cambia posizione sul campo.

**Tasto destro** clicca sulla **prua**:

cambia direzione 1 ° -360 °.

\* Nel gioco "Contro il vento".

\*\* Negli "Strumenti allenatore". Vedi ulteriori informazioni nella "Casella informazioni" e nella lista delle abbreviazioni della tastiera.

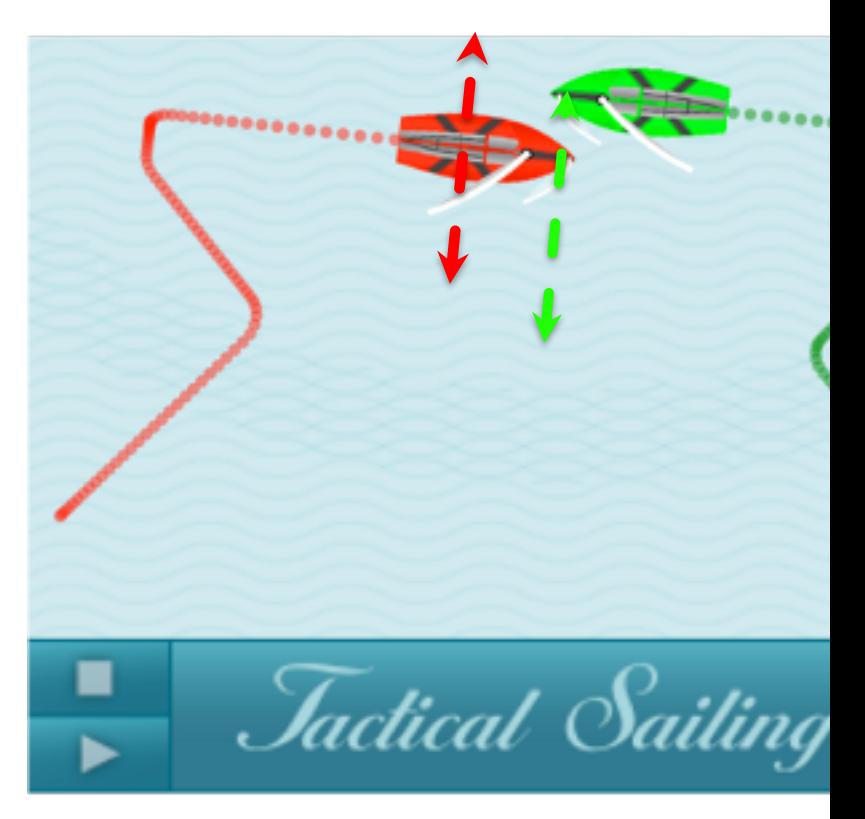

#### barca: https://youtu.be/8x1Imobvfp0

Stand: 14.05.2020 **but a 10.000 million** C TacticalSailing.com/en

### Mostrate opzioni tattiche, scegli "Opzioni"

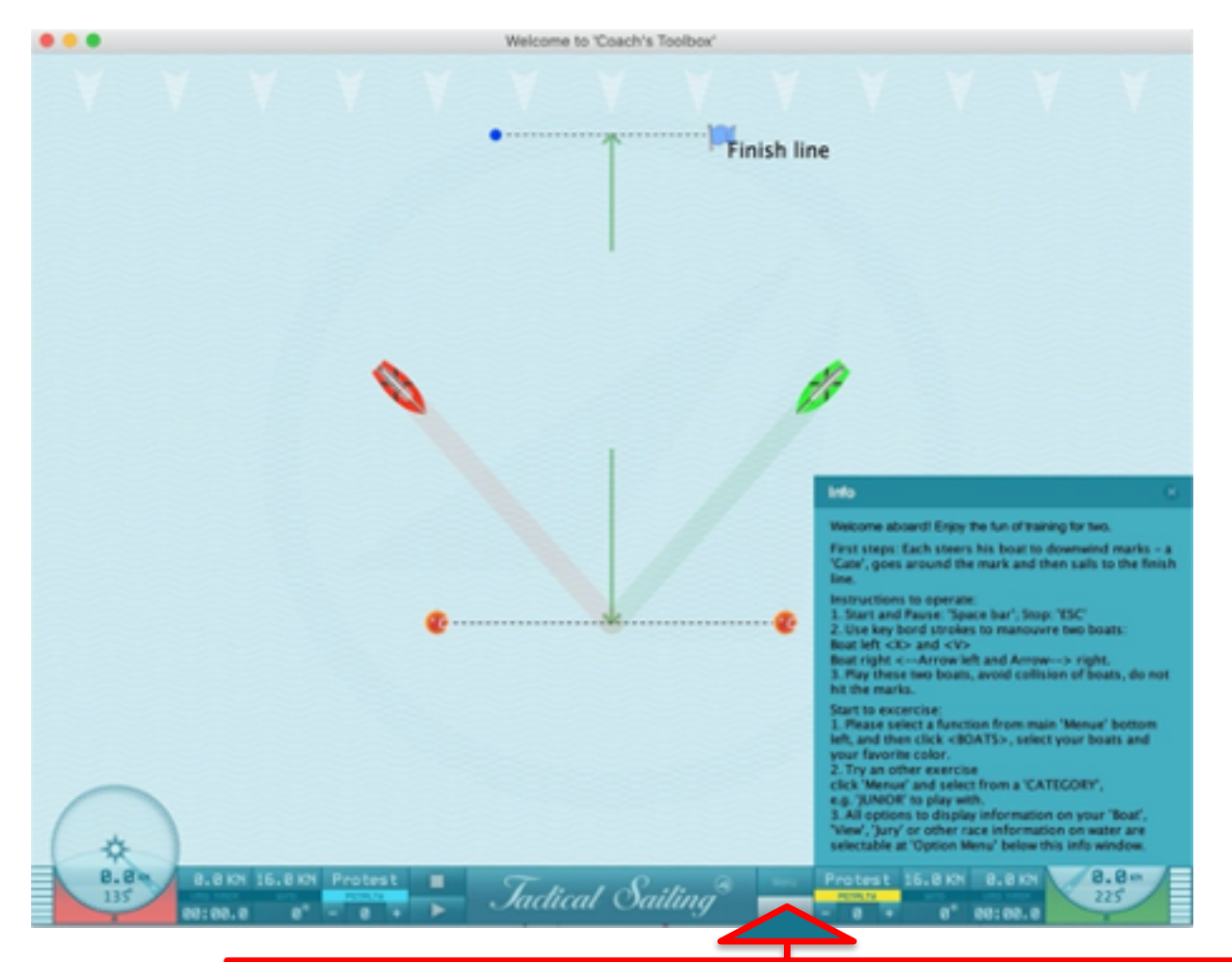

Selezionare "Menu" e poi un'opzione, ad es. "Regata", "Percorso", "Tattica", "Barca" or "Giuria"

### Informazioni sulla barca – opzioni "Barca"

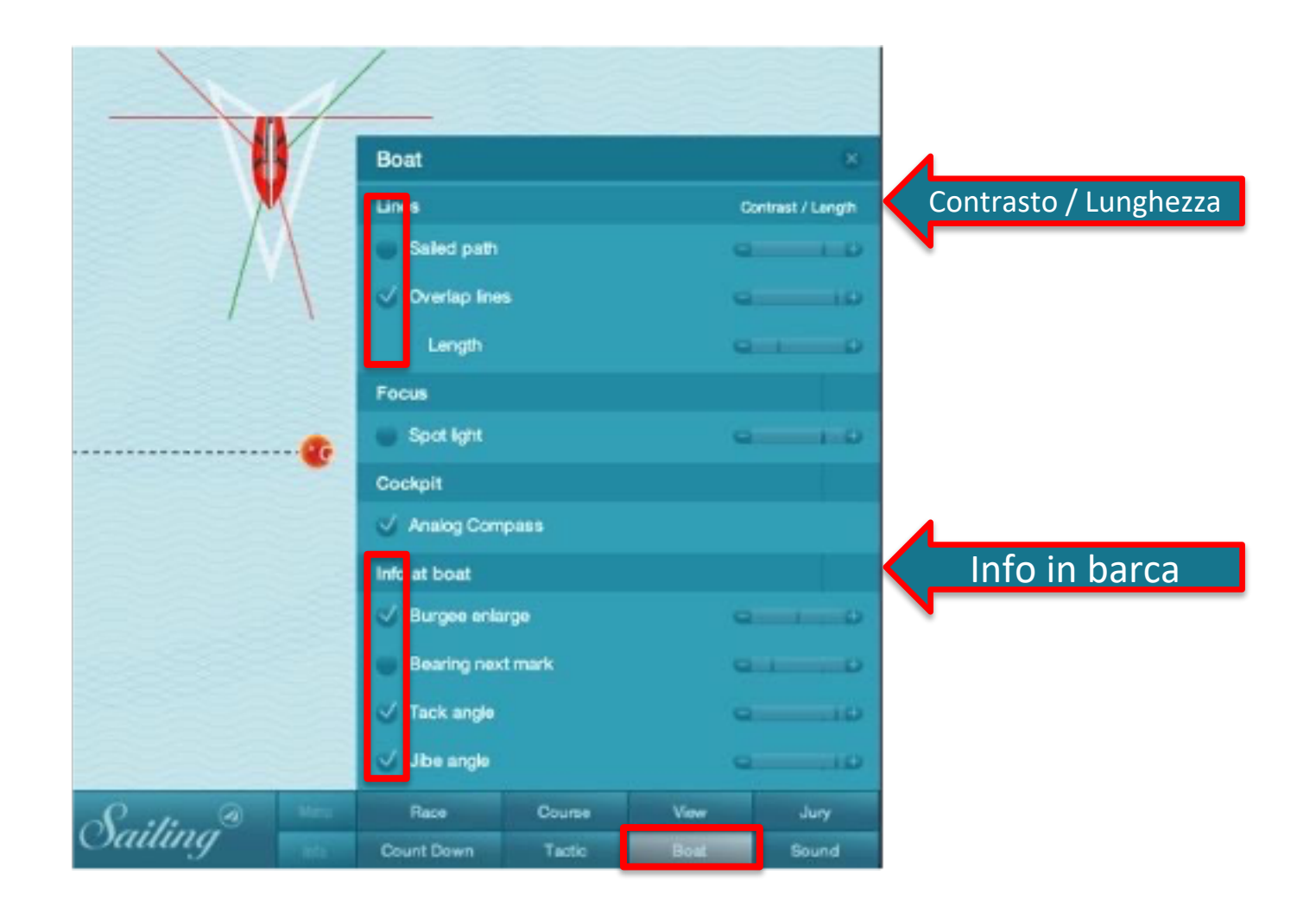

### Informazioni sul campo di regata – opzioni "Vista"

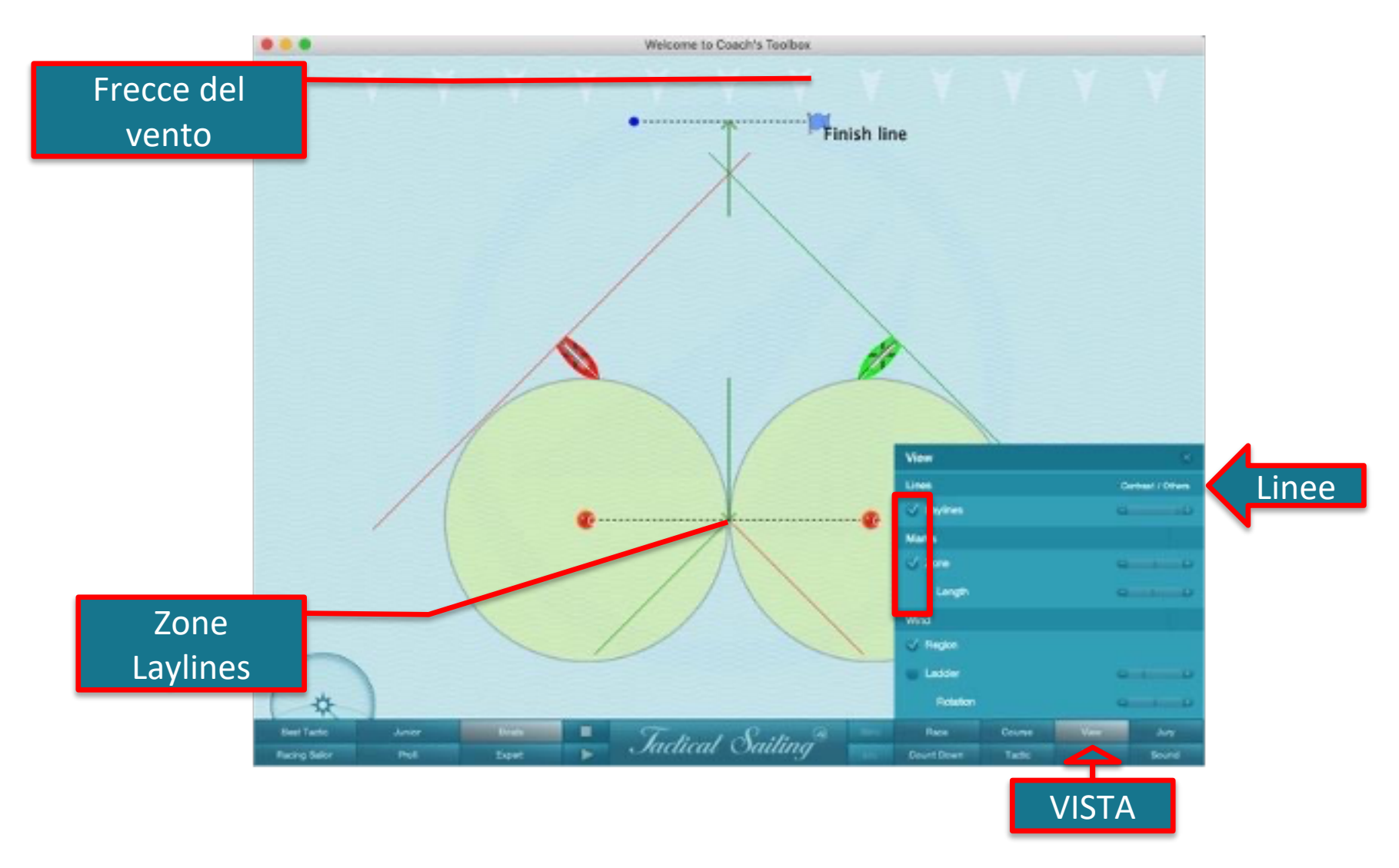

#### **Prima opzione da scegliere:**

"Vista" / "Vento" / "Regione" = "on" Direzione vento e – cambio intensità vento e frecce

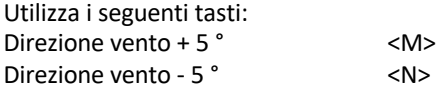

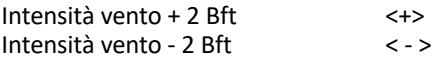

Frecce vento \*: Frecce del vento sono fissate in alto. Utilizza il mouse <trascinare & rilasciare> per trascinare una freccia da sopra ovunque, ad es. sulla linea di partenza.

#### Wind Arrow \*\*:

Utilizzare il mouse per cambiare la direzione del vento e intensità <trascinare & rilasciare>. Tasto sinistro del mouse: Ruotare la direzione del vento orizzontalmente nella zona grigia: Ruotare la direzione 1 ° - 360 °.

Tasto destro del mouse: Spostare la forza del vento verticalmente nella zona bianca/grigia.

\* Vale anche per le regioni di vento da 2x2 a 8x8.

\*\* Per visualizzare la freccia del vento, selezionare l'opzione "Visualizza" / "Vento" / "Regione" = "on".

Vedere ulteriori istruzioni nella "Finestra informazioni". vento: https://youtu.be/ruY9mVobm00

## Regione vento 1x1

### Vento uguale su tutto il percorso

Fleet Race Linearkurs - 2 Boote Freccia del vento **Frecce del vento del vento del vento del vento del vento del vento del vento del vento del v** 

### Regioni vento da 2x2 a 8x8

Esempio 4x4: 16 regioni con direzione e intensità del vento proprie

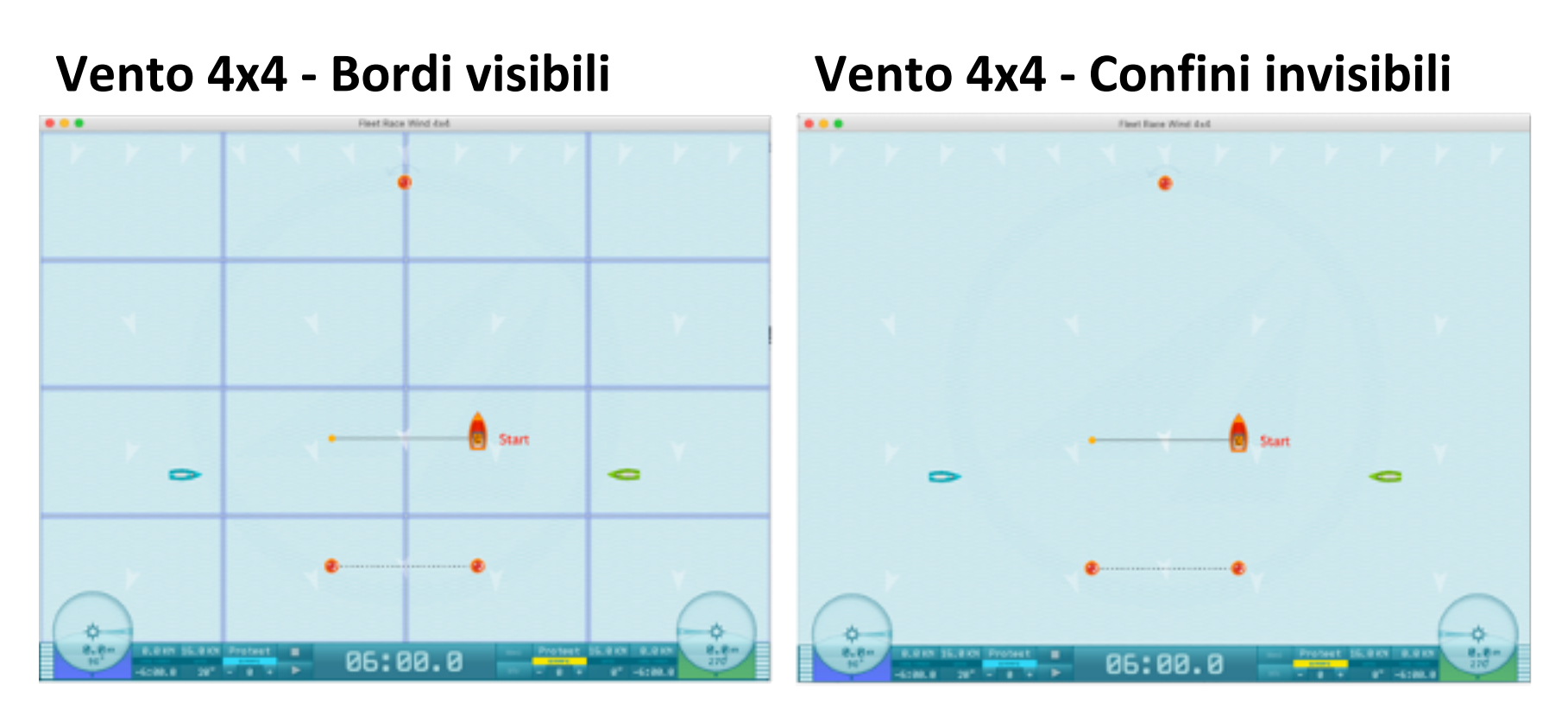

Per allenamento selezionare opzione "Vista" / "Vento" / "Regione". Impostare questa opzione su "on" o "off". Le frecce del vento in alto sono fisse. <trascinare e rilasciare> con il mouse una freccia dall'alto e posizionarla in qualsiasi punto, ad es. sulla linea di partenza o in qualsiasi punto del campo di regata. Questa freccia può essere cancellata cliccandoci sopra con il tasto destro del mouse.

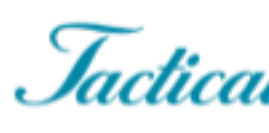

Un aioco

### Ulteriori informazioni online

- Download [dal nostro sito web](https://youtu.be/ruY9mVobm00)
	- Elenco delle abbreviazioni della tastiera
		- www.tacticalsailing.com/en
	- Documentazione "Coach's Toolbox"
		- www.tacticalsailing.com/en
- Online
	- Vedere i video clip di youTube per istruzioni sul funzionamento.
		- Consigli tattici: www.youtube.com/user/TacticalSailing/videos
		- Barca: https://youtu.be/8x1Imobvfp0
		- Vento: https://youtu.be/ruY9mVobm00